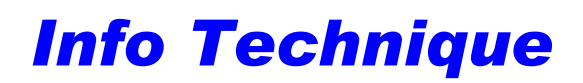

© Hella KGaA Hueck & Co., Lippstadt 21 novembre 2002 Consultation défauts et équipement 1-2

## *Consultation d' erreurs et d' équipement du RTK 6-SL*

## Consultation du système de détection d' erreurs et d'équipement

Grâce à l'affichage d' indications d'erreurs et d'équipement sur l'écran de l'unité de commande d'autres renseignements sur la cause de l'erreur est fournie. Voici la description de la consultation.

- 1. Condition préalable au mode Programmation : toutes fonctions éteintes, circuit d'allumage éteint, appareil radio éteint, écran sombre.
- 2. Appuyez **simultanément** sur les touches 15 17 18 pendant env. 3 secondes. Les relâcher une fois qu'un gong retentit (ne pas tenir compte d'un éventuel gong d'erreurs retentissant lors de l'enclenchement). L'écran affiche alors le mode Programmation. (Si vous n'avez pas appuyé **simultanément** sur les touches, l'installation s'allume. Dans ce cas, éteindre à nouveau cette fonction et attendre que l'écran se soit assombri.)
- 3. Maintenant, appuyer sur la touche  $|2|$  pendant 4 secondes jusqu'à ce que l'indication d'erreurs et celle d'équipement clignotent en alternance sur l'écran (audessus de la touche 10). Veuillez communiquer cette indication, composée de chiffres et de lettres, au service après-vente Hella (**tél.: 0180/525 00 02**) en vue de son interprétation.
- 4. Pour quitter le mode Programmation, actionner une touche quelconque. Le mode Programmation se désactive sinon tout seul au bout de 20 minutes.

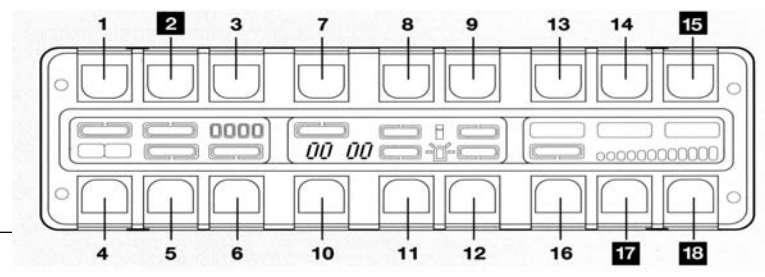

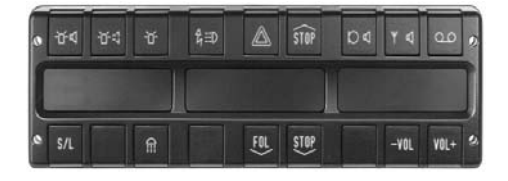

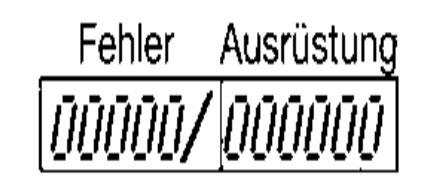

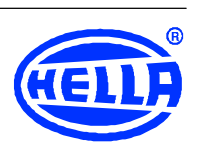

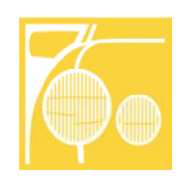

## 2 *Info Technique*

© Hella KGaA Hueck & Co., Lippstadt 21 novembre 2002 Consultation défauts et équipement 2-2

## Effacement de l'indication d'erreurs

- 1. Débloquez le connecteur (emplacement n° 5) du système de données situé au dos de l'unité de commande, puis le retirer.
- 2. Condition préalable au mode Programmation : Toutes fonctions éteintes, circuit d'allumage éteint, appareil radio éteint, écran sombre
- 3. Appuyez **simultanément** sur les touches 15 17 18 pendant env. 3 secondes. Les relâcher une fois qu'un gong retentit (ne pas tenir compte d'un éventuel gong d'erreurs retentissant lors de l'enclenchement). L'écran affiche alors le mode Programmation. Si vous n'appuyez pas **en même temps** sur les touches, l'installation s'allume et détecte une erreur, à savoir qu'un connecteur a été débranché de l'emplacement n° 5. Un message acoustique d'erreurs retentit et tous les segments lumineux clignotent. Attendre que l'écran se soit assombri puis faire un nouvel essai
- 4. Pour effacer l'erreur, appuyer sur la touche 2 pendant au minimum 7 secondes **sans interruption**. Au bout de 4 secondes s'affiche l'indication d'erreurs et d'équipement, au bout de 7 secondes, le contenu de la mémoire d'erreurs s'efface.
- 5. Pour quitter le mode Programmation, appuyer sur une touche quelconque. Le mode Programmation se désactive sinon tout seul au bout de 20 minutes.
- 6. Rebrancher le bus de données sur l'emplacement n° 5.

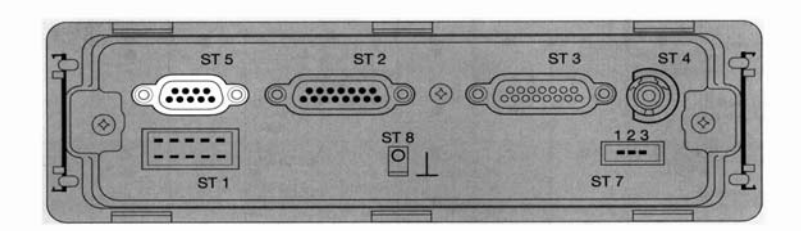

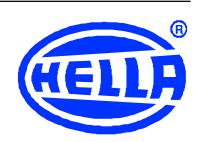

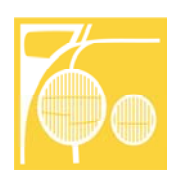